# 3 契約締結の流れ

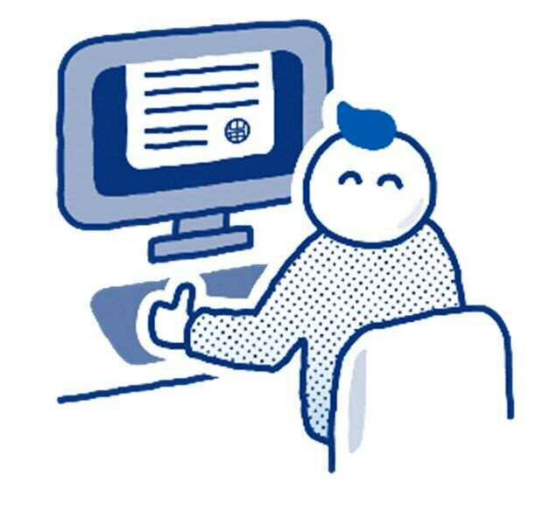

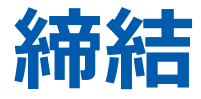

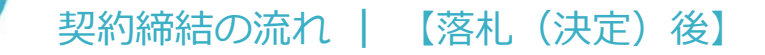

#### **受注者に署名依頼メールが届きます**

メール件名「静岡市様より(例)〇〇補修工事契約書への署名依頼が届いています」

メール差出元「電子印鑑GMOサイン <noreply@gmosign.com>」

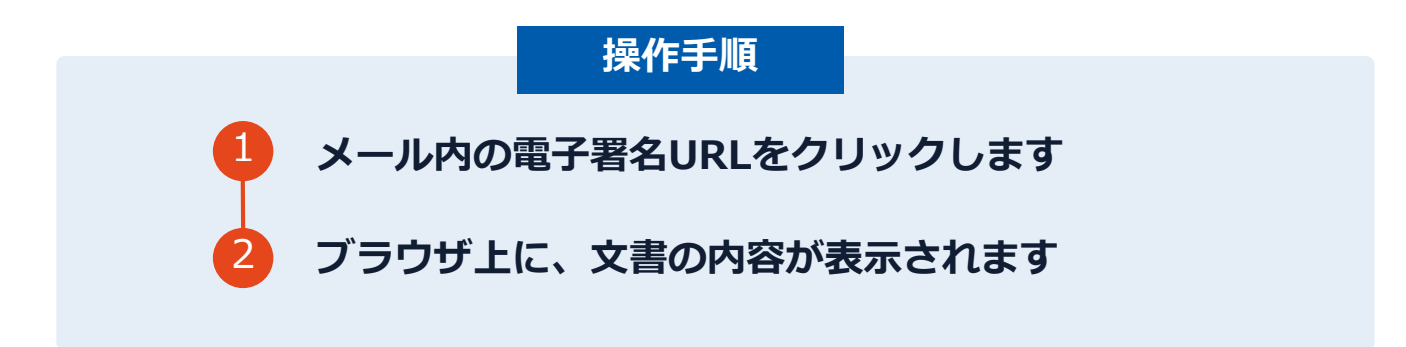

・事前に設定した受注者メールアドレス宛てに、契約書の確認依頼のメールが届きます。

#### 契約締結の流れ **|** 【落札(決定)後】

(本契約の目的)<br>第1条 単は2に対し以下の条項に従い、本作用品を提供的に売り返し、2はこれを算い受) 「通用範囲」<br>第2条 半期的は、単の関において抽読される個別期的(以下「個別期的」という)に通用す

**TAN THE MUNICIPAL AREA (SEE THE MUNICIPAL ARE** 

 $\bullet$ 

#### **文書を確認します**

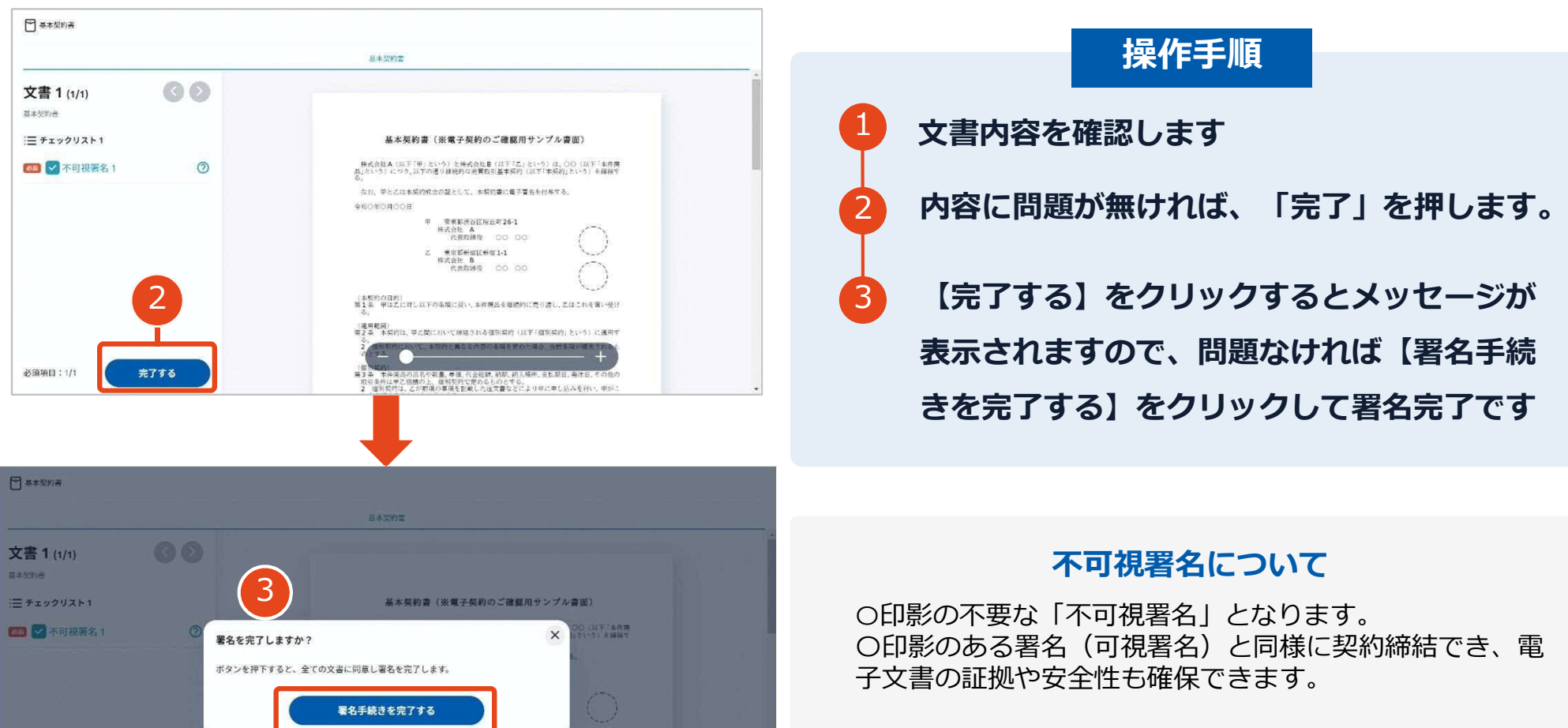

必须項目:1/1

## **複数の文書がある場合、文書表示枠の上部のタブを クリックすることで文書を選択することが可能です**

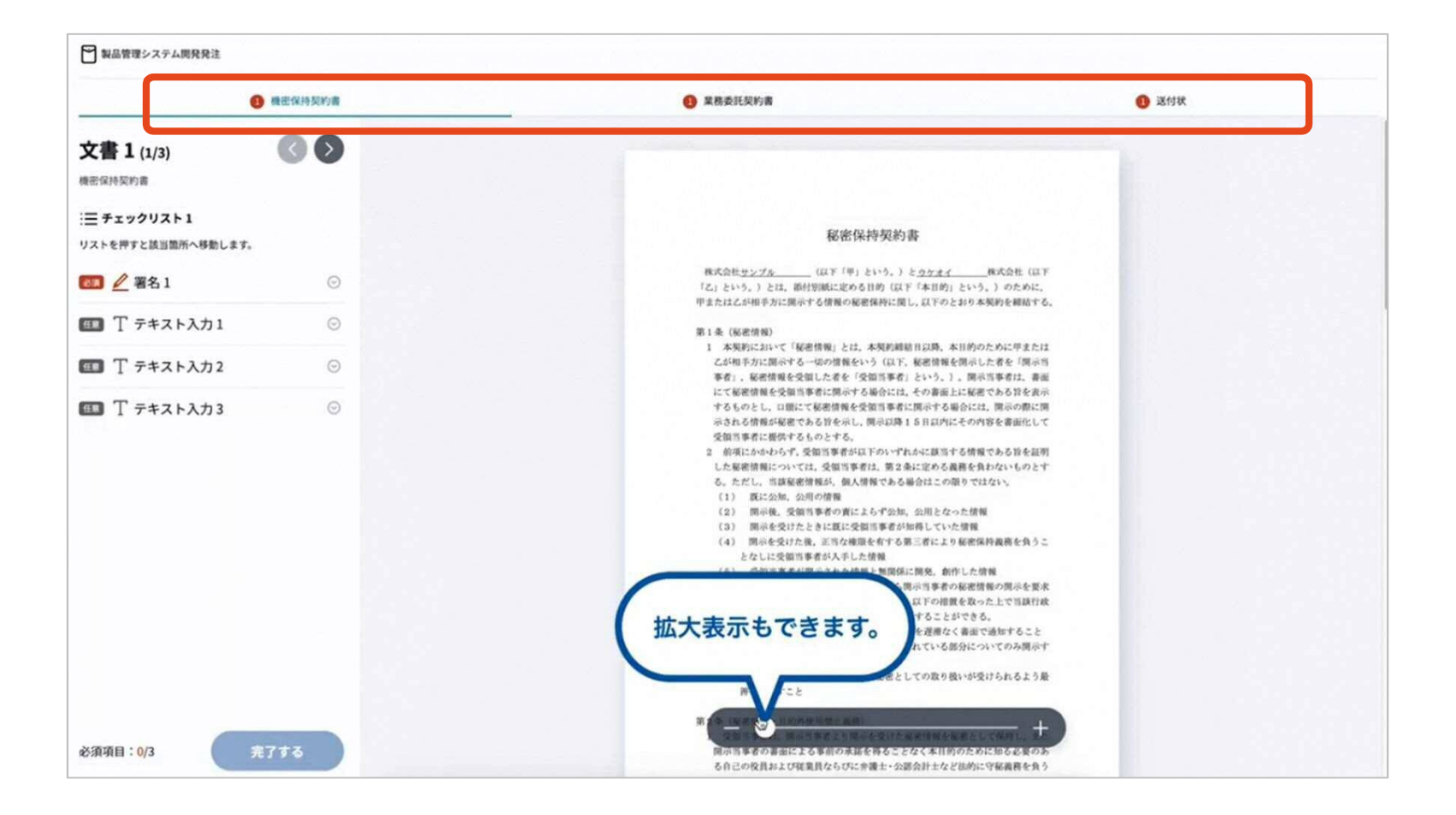

## **署名済文書のご案内が届きます**

#### 受注者、発注者双方の署名完了後、電子署名完了のお知らせがメールで届きます。

#### メール件名「電子署名完了のお知らせ」

#### メール差出元「電子印鑑GMOサイン <noreply@gmosign.com>」

## **メールに記載の「ダウンロード」から締結した文書がダウンロードができます。 ダウンロードした契約書は必ず保管してください。**

## **電子署名完了メールから契約書のダウンロード**

2023/8/23以降、ダウンロードURLが付いたメールには、文書も添付されるようになります。

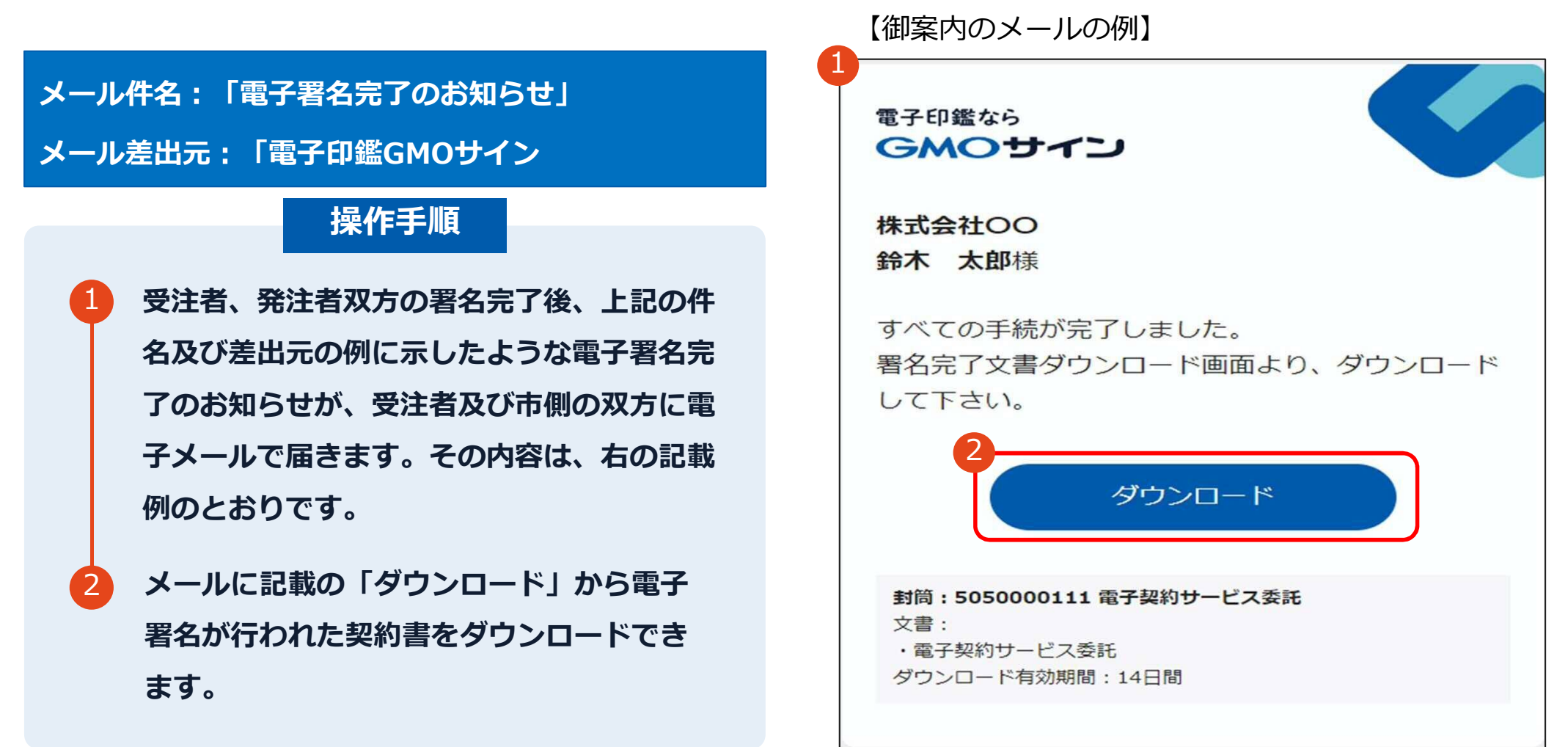

## **電子署名完了メールから契約書のダウンロード**

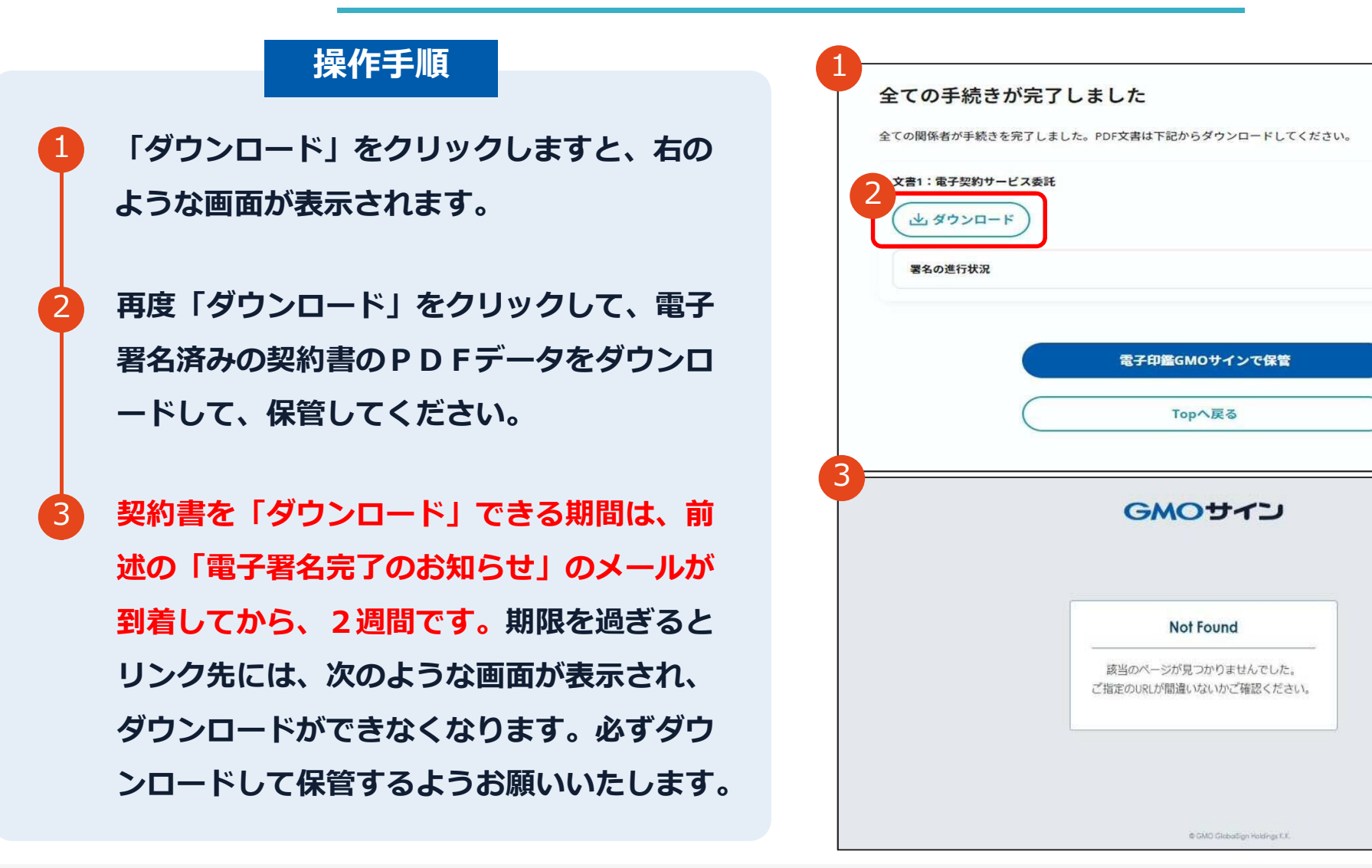

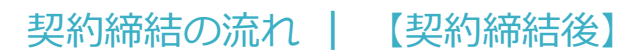

#### **署名完了後の文書の状態**

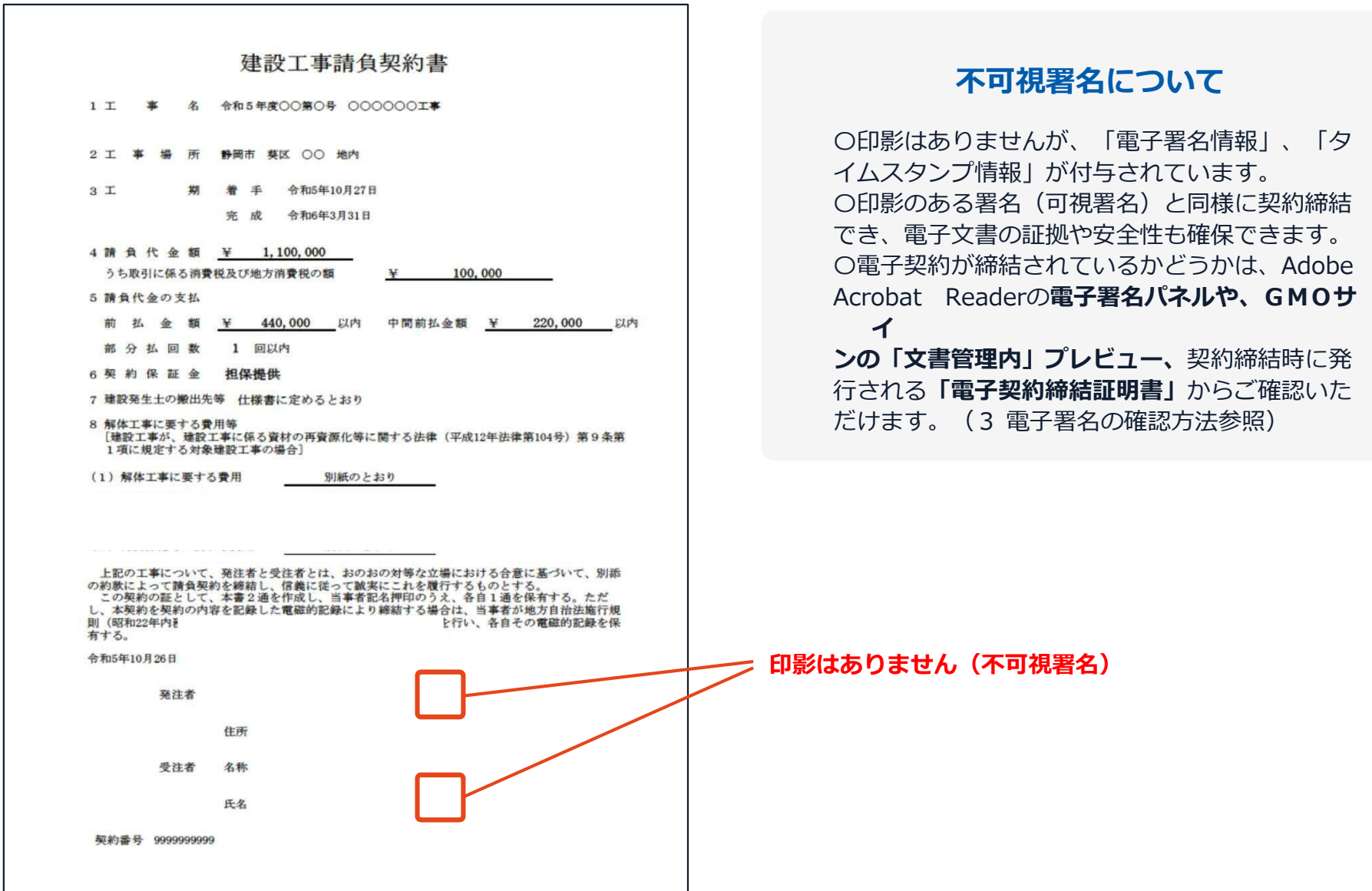

### **電子署名完了メールから契約書ダウンロード**

2023/8/23以降、ダウンロードURLが付いたメールには、文書も添付されるようになりました。 下記上限超過時は、メール添付されずダウンロードURLのみになります。

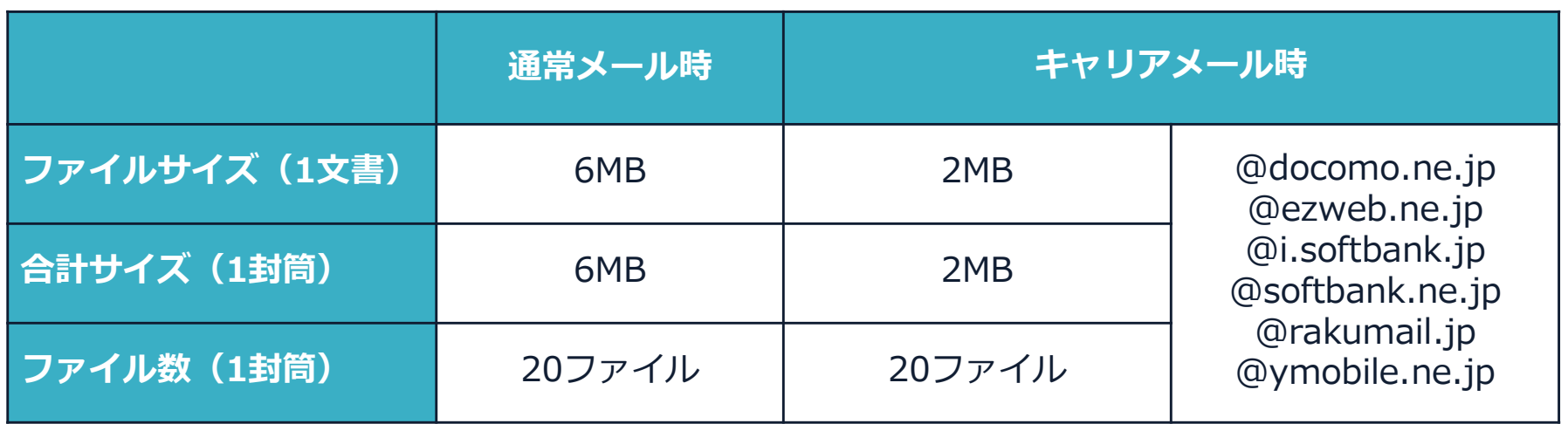

完了メールを受信される方のメールサーバーの設定で、添付ファイル付きメールの受信を制御している場 合がございます。

完了メールが受信できない、添付ファイルがない、迷惑フォルダに入る等の場合は、メールサーバーの設 定のご確認をお願いいたします。